# KENTON

# PRO SOLO mk3

# HIGH SPEC MIDI TO CY CONVERTER

| IN — MIDI — THRU AUX3                                            | AUX2 AUX1 GAT€ CV DC IN<br>(S-TRIG) (Hz/V) 9V                                                                                                    |
|------------------------------------------------------------------|----------------------------------------------------------------------------------------------------|
| (SYNC24)  high specification single channel midi to cv converter | (S-TRIG) (Hz/V) 9V  MAIN PARAMETERS ONLY LISTED BELOW - +  GENERAL 01 MIDI RECEIVE CHANNEL 0  NOTE 02 RETRIG TIME 03 NOTE PRIORITY LO/HI/NEW 04 PITCHBEND RANGE 06 POATRAMENTO TIME/RATE 07 POATRAMENTO TIME/RATE 07 POATRAMENTO TIME/RATE 12 CORRSE TUNE (SEMITIONES) 1 |
| SELECT DEC INC                                                   | 13 FINE TUNE 14 SCALE 15 CV/HZ SELECT 16 GATE TUPE SELECT  RUX 1 20 CONTROLLER # 21 MINIMUM VALUE 22 MAXIMUM VALUE 23 RESET VALUE 24 KEY SCALE TO AUX 1                                                                                                    |
| LONG HOLD TO STORE                                               | AUX2 30 CONTROLLER #                                                                                                    |
|                                                                  | RUX3 40 CONTROLLER #                                                                                                    |
| PRO SOLO Mk3                                                     | LFO 50 LFO RATE                                                                                                    |
|                                                                  | CLK1 60 DIVID€                                                                                                    |
| KENTON                                                           | CLK2 70 DIVID€                                                                                                    |
| www.kenton.co.uk                                                 | OTHER 90 SOCKET SELECT 98 LOAD 99 STORE                                                                                                    |

# Operating Manual

## **FCC STATEMENT FOR PRO SOLO Mk3:**

NOTE: This equipment has been tested and found to comply with the limits for a Class B digital device, pursuant to Part 15 of the FCC Rules. These limits are designed to provide reasonable protection against harmful interference in a residential installation. This equipment generates, uses and can radiate radio frequency energy and, if not installed and used in accordance with the instructions, may cause harmful interference to radio communications. However, there is no guarantee that interference will not occur in a particular installation. If this equipment does cause harmful interference to radio or television reception, which can be determined by turning the equipment off and on, the user is encouraged to try to correct the interference by one or more of the following measures:

- · Reorient or relocate the receiving antenna.
- Increase the separation between the equipment and receiver.
- Connect the equipment into an outlet on a circuit different from that to which the receiver is connected.
- Consult the dealer or an experienced radio/TV technician for help.

# **WEEE DIRECTIVE:**

(applies to the European Union & other European countries with separate collection systems)

The crossed-out wheelie bin symbol affixed to this product indicates that it should not be disposed of with other household wastes at the end of its working life. To prevent possible harm to the environment or to human health from uncontrolled waste disposal, please separate this from other types of wastes and recycle it responsibly to promote the sustainable re-use of material resources.

Household users should contact either the retailer where they purchased the product, or their local government office for details of where and how they can take this item for environmentally safe recycling. Business users should contact their supplier and check the terms and conditions of the purchase contract. This product should not be mixed with other commercial wastes for disposal.

# Contents

| Introduction                      |    |
|-----------------------------------|----|
| Connections                       | 4  |
| System Diagram                    | 5  |
| Getting Started                   |    |
| Editing Parameters                | 6  |
| Loading & Storing Setups          | 7  |
| Setting Up Your Synth             | 8  |
| Using the Aux Outputs             | 9  |
| Using the LFO                     | 10 |
| Using the ADSR Envelope Generator | 11 |
| Using the Drum & Note Triggers    |    |
| Using the Clock Outputs           | 13 |
| Parameter List                    |    |
| General & Note                    | 14 |
| Aux 1                             | 17 |
| Aux 2                             | 19 |
| Aux 3                             | 20 |
| LFO                               |    |
| Clock                             | 23 |
| ADSR Envelope Generator           |    |
| Other                             |    |
| Appendix                          |    |
| Factory Defaults & Synth Settings | 27 |
| Firmware Upgrade                  |    |
| MIDI Analyser Mode                |    |
| MIDI Implementation               |    |
| Specification / Warranty          |    |
|                                   |    |

# Introduction

Congratulations on your purchase. The PRO SOLO Mk3 is a high specification, extremely accurate and flexible MIDI to control voltage converter. This new third version of our long-running PRO SOLO series now includes additional auxiliary outputs, a built-in ADSR envelope generator and the ability to generate trigger outputs for drum synthesizers.

# **Connections**

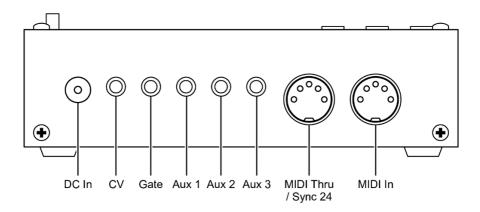

#### MIDI IN

Plug your MIDI keyboard or sequencer's output in here.

# MIDI THRU / SYNC 24

Software selectable to operate either as a MIDI Thru or as a Sync 24 port (also known as DIN-SYNC), for clocking vintage drum machines etc.

# CV

Plug this into your synthesizer's input marked CV IN, VCO IN, KYBD IN, etc. This voltage controls the pitch of the oscillator(s) on your synthesizer.

## GATE

Plug this into your synthesizer's input marked GATE, V-TRIG, S-TRIG, etc. This signal turns the note on and off on your synthesizer.

### AUX 1.2 & 3

The Aux outputs can be assigned to many different things on the PRO SOLO Mk3, but are commonly used to connect to filter, volume or clock inputs on a synthesizer.

## DC IN 9V

Plug the supplied power adapter in here. (9V DC @ 100mA, 2.1mm connector, centre positive)

#### WARNING!

Do not use an adapter with a voltage output of more than 9V. The PRO SOLO must not share an adapter with any other device. Failure to observe this will quite possibly damage the PRO SOLO, other device and and/or the power supply; and will invalidate your warranty.

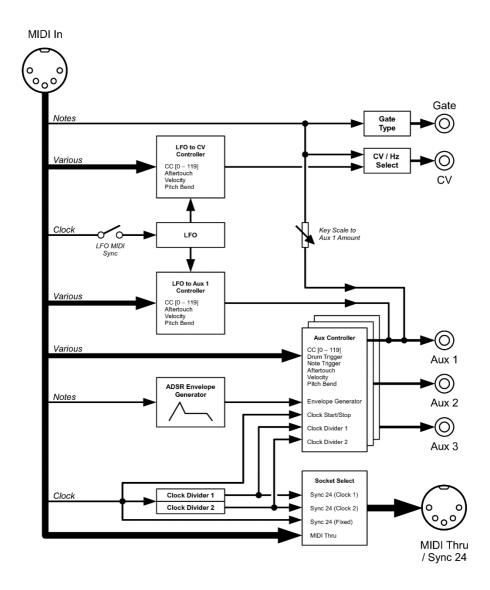

# **Editing Parameters**

The PRO SOLO Mk3 has a number of parameters, each with several possible values. Settings are changed by selecting a parameter and then adjusting the value accordingly. To switch between parameter and value modes, briefly press the SELECT button.

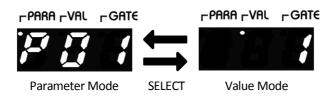

When the PRO SOLO Mk3 is in Parameter Mode, the PARA dot will be lit and "P" will appear in the left digit. The parameter number will be shown in the right two digits. An overview of the parameter list is printed on the PRO SOLO Mk3 itself, although whenever the parameter number is changed, its name will scroll across the display – i.e. "MIDI rec channel". The full list of parameters and their associated values can be found starting at page 14.

When in value mode, the VAL dot will be lit instead. The value will be displayed across all three digits. A negative value is signified by a minus appearing in the left digit.

The value or parameter can be adjusted using the INC and DEC buttons to scroll through the available options. To increment or decrement the value faster, hold either the INC or DEC button and then press the other.

When you change the value of a parameter, this will be stored in memory and recalled on startup. The PRO SOLO Mk3 can store and recall 32 sets of parameters, referred to as a setup.

**Note:** Holding down the SELECT button (as long as the current Parameter is not 98 or 99) will clear any playing note in the event of a 'stuck note'.

# **Loading & Storing Setups**

One complete set of parameters (except for the 'Other' group) on the PRO SOLO Mk3 is known as a setup, and 32 of them can be stored and recalled.

For example, if you wish to use your PRO SOLO Mk3 with several different synthesizers, you could have different setups for them, each with its own CV/Gate types and tuning settings. Of course, as a setup contains an entire set of parameters, you could also use this to store and recall anything, such as the ADSR settings.

Any value you change is automatically stored to the current setup when changing to Parameter Mode. To save the setup for future use, select a program to write to using Parameter 99 (Store Program). Press and hold the SELECT button for approximately 6 seconds until the display reads [Sto]. The setup has now been saved and can be recalled later.

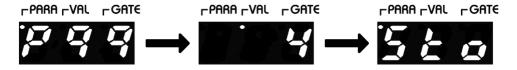

To load a setup, select Parameter 98 (Load Program) and choose which program to be loaded as the current setup. Press and hold the SELECT button for approximately 6 seconds until the display reads [Lod]. The setup has now been retrieved and is in use.

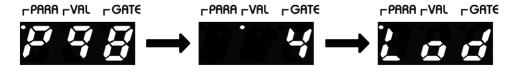

**Tip:** You can change the current setup from MIDI Program Change commands by enabling Parameter 97 (MIDI Program Change Receive Enable).

# **Setting Up Your Synth**

Before starting, leave your analogue synthesizer disconnected from the PRO SOLO Mk3. If necessary, give it time to warm up and ensure that it is in tune playing from its own keyboard. Make sure that it's set to a basic patch.

For now, just connect MIDI IN to the MIDI output of your keyboard or sequencer and the CV and GATE outputs to your synthesizer. Set the PRO SOLO Mk3 to the same MIDI channel as your controller, using Parameter 1 (MIDI Receive Channel).

You will need to set the CV and gate type on the PRO SOLO Mk3 to match those of your synthesizer, using Parameters 15 and 16. This information is often printed on the synthesizer, or in its instruction manual. Alternatively, the PRO SOLO Mk3 comes pre-loaded with some setups pre-loaded for specific synthesizers – see page 27.

Try playing a MIDI note - the synthesizer should sound. At this point, don't worry if it is not in tune, although if it is then you can skip the next two steps.

Using **bottom C** on your MIDI controller (note #36) as a reference, adjust the Coarse Tune and Fine Tune settings (Parameters 12 & 13) until your synth is exactly in tune.

When this bottom C is in tune, adjust the Scale (Parameter 14) until it tracks properly up the keyboard. If this is still not the case you may need to repeat the Coarse and Fine Tune adjustments for final tweaking.

# **Using the Aux Outputs**

If your synthesizer has inputs for additional control voltages, such as for filter cut-off or VCA volume, these can also be controlled via MIDI using the PRO SOLO Mk3's three Auxiliary Outputs. Each Aux output has its own Controller, to which a variety of MIDI message types, such as Velocity, Aftertouch, Pitch Bend and CCs can be assigned; as well as a couple of special modes.

You can only select one Controller for each Aux output; however, you can use the same Controller for multiple Aux outputs if you want to send the same signal to several destinations. Aux 1 is a special case in that keyboard scale and the LFO can be routed to it *in addition* to whichever Controller is selected. See the System Diagram on page 5.

Each Aux output has an associated minimum value, maximum value and reset value. The full range of the controller, for example a MIDI CC, will be scaled between the minimum and maximum values. It is possible to set up an inverted response by setting the minimum value higher than the maximum.

The reset value determines the level to which the Aux output will reset to at power-on, upon receiving a MIDI Controller Reset message or loading a new setup.

# Example – assigning MIDI note velocity to Aux 1:

Connect AUX 1 to a control input on your synthesizer, such as the filter cut-off. Set Parameter 20 (Aux 1 Controller), to "VL" for MIDI note velocity. Assuming your MIDI controller is velocity sensitive, the timbre produced by the synthesizer will change depending on how hard the note is struck. You may need to adjust the minimum and maximum values (Parameters 21 & 22) to get the desired range of response.

# **Using the LFO**

The PRO SOLO Mk3 has its own internal LFO (low frequency oscillator), which can be used to modulate the CV and/or Aux 1 outputs. The amount of LFO that is sent to each of these destinations can be controlled independently, and is assignable to a variety of Controllers. By default, the LFO is routed to the CV output, providing a vibrato effect when the modulation wheel (CC 1) is turned up.

The rate of the LFO is adjustable from approximately 0.1Hz to 100Hz, and can also be synchronised to incoming MIDI clock with a variable divide ratio. Various waveshapes are available, including triangle, sawtooth, several widths of pulse, as well as a pseudo-random sample-and-hold. The LFO can either be free running or can be reset to a user-specified point in the waveform on key-on.

For a thorough explanation of all of the parameters and values associated with the LFO, please see pages 21 & 22.

# **Using the ADSR Envelope Generator**

New to the PRO SOLO Mk3 is an ADSR envelope generator, which can be assigned to any of the Aux Controllers. This may be of use to owners of synthesizers which only have a very simple envelope generator; or to owners of modular systems who would like an additional envelope without having to buy another module.

The ADSR envelope is controlled using the four parameters shown on the diagram below, but for more hands-on control, you can assign CCs to them, using Parameters 86 to 89.

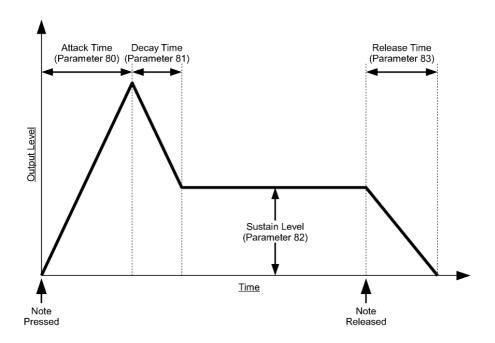

# Example – producing an ADSR envelope on Aux 1:

Connect AUX 1 to a control input on your synthesizer, such as the filter cut-off. Set Parameter 20 (Aux 1 Controller) to "Eg". When a note is triggered, the timbre of the sound will change automatically over time. The attack time, decay time, sustain level and release time can be adjusted using the parameters shown above.

# **Using the Drum Triggers**

One of the possible Aux Controllers is Drum Trigger ("dtr" in the Aux Controller lists). This will cause that Aux output to produce a brief trigger pulse of a user-specifiable length whenever a particular MIDI note is pressed, suitable for triggering a drum synthesizer. The velocity of the note will control the level of the trigger, according to the Aux output's minimum and maximum value settings.

Which MIDI note each of the three Drum Triggers respond to can be set individually using Parameters 29, 34 and 44; but the trigger length (Parameter 93) is common to all of them.

# **Using the Note Trigger**

Whereas Drum Trigger will produce a pulse when *specific* notes are pressed; Note Trigger ("trg" in the Aux Controller lists) will produce a trigger pulse when *any* note on the current MIDI channel is pressed.

This is included for some synthesizers (mainly vintage ARP models such as the 2600) which require a trigger pulse in addition to a gate signal for their envelope generators.

# **Using the Clock Outputs**

The PRO SOLO Mk3 has two clock dividers, each of which take the incoming MIDI clock and divide it down to a user-specified ratio of clock pulses per quarter note (CPQN).

The outputs of these dividers are made available in the Aux Controller lists, as well as to the Sync 24 output, as Clock 1 and Clock 2. They are suitable for synchronising drum machines, arpeggiators, sequencers, etc. to MIDI clock.

The clock divide ratio list also includes two special modes, "c24" and "c48", which are used to produce 24 CPQN clock (used for many drum machines) and 48 CPQN clock (used for Linn, Oberheim and some Korg drum machines).

Example – generating a 16th note clock pulse from Aux 1:

Connect AUX 1 to a clock input on your equipment. Set Parameter 20 (Aux 1 Controller), to "CL1". Set Parameter 41 (Clock Divide Ratio), to 6. Incoming MIDI clock will produce a  $16^{th}$  note clock output on Aux 1.

On the subject of clock, MIDI Start / Stop is also made available in the Aux Controller lists as "stt". The output will turn on when the sequence is running, and off when it is stopped.

# **Using the Sync 24 Output**

The MIDI THRU socket on the PRO SOLO Mk3 can instead be set to output Sync 24 (also known as DIN SYNC), for connecting various pre-MIDI drum machines and other equipment. This is done using Parameter 90 (Socket Select).

When the socket is being used to output Sync 24, there are three possible clock sources. "S24" produces a fixed 24 CPQN output, suitable for clocking equipment such as the Roland TR-808, TR-606, TB-303 and MC-202. Alternatively, the two clock dividers ("CL1" and "CL2") are available as clock sources, so by setting the appropriate divide ratio to the aforementioned "c48", it is possible to sync devices expecting 48 CPQN or indeed any other divide ratio.

**Note:** If you are having trouble getting MIDI clock to work, start by checking that your sequencer is actually transmitting it – some have this turned off by default, or restricted to a certain MIDI port. Some patch bays and mergers also filter out MIDI clock. The MIDI Analyser mode can be used to confirm whether the PRO SOLO Mk3 is actually receiving MIDI clock – see page 29.

# Parameter List - General & Note

### P01 MIDI Receive Channel (default: 1)

Range: 1 to 16

Sets the MIDI receive channel.

#### P02 **Re-trigger Time** (default: 5 = 1ms)

Range: [off] and 1 to 25 (0.2ms to 5ms)

If set to off, successive simultaneous notes will not re-trigger the gate, also known as legato triggering. If set to a number, a new note will briefly turn the gate off before turning it back on again. The number relates to the off time in approximately 0.2ms increments.

## P03 Note Priority (default: New)

[nn] New note priority
 [lo] Low note priority (lowest note currently pressed)
 [hi] High note priority (highest note currently pressed)

Sets the note priority for when multiple notes are pressed. The PRO SOLO Mk3 has a 5-note buffer memory so trill effects can be achieved.

#### P04 Pitch Bend Range (default: 2)

Range: 0 to ±48 semitones.

Sets how much the CV output will be affected by Pitch Bend, in semitone steps.

## P05 Portamento Controller (default: 65)

[on] Always on [off] Always off

[Aut] Automatic (normally off, but legato playing turns it on) 0 to 119 CCs 0 to 119 (value of 0-63 for off and 64-127 for on)

Sets which CC number will turn portamento on or off; or sets to it fixed on, off or Automatic mode.

#### P06 Portamento Rate (default: 98)

Range: 1 to 127 (value does not correspond to any particular unit of time)

Sets how long it takes the CV output to glide from one note to another.

Note: to turn portamento off entirely, set P05 (above) to 0.

# PO7 Portamento Type (default: Fixed Rate)

[Fr] Fixed rate [Ft] Fixed time

Sets the portamento behaviour. In Fixed Rate, the CV will glide between notes at a constant speed, so the time taken will vary depending on their interval. In Fixed Time, the portamento speed will automatically change to ensure that the time taken to glide between notes is constant. (In extreme cases this is not always possible)

# Parameter List - General & Note (contd.)

# PO8 LFO to CV Controller (default: 1)

 0 to 119
 CCs 0 to 119

 [Aft]
 Aftertouch

 [VEL]
 Velocity

 [Pbd]
 Pitch Bend

 [off]
 Off

Sets which MIDI message will control LFO modulation depth on the CV output.

# P09 LFO to CV Minimum Value (default: 0)

Range: 0 to 127

Sets the level for LFO to CV modulation when the controller is at its minimum value, allowing for a base level of modulation to be applied at all times.

## P10 LFO to CV Maximum Value (default: 50)

Range: 0 to 127

Sets the level for LFO to CV modulation when the controller is at its maximum value.

Tip: Swap the minimum and maximum values so that the controller works backwards.

## P11 LFO to CV Reset Value (default: 0)

Range: 0 to 127

Sets the amount of LFO to CV modulation that the PRO SOLO Mk3 will reset to at power-on, upon receiving a MIDI Controller Reset message or a new setup being loaded from memory. Use this if you want a pre-set amount of modulation that can later be turned off using the chosen controller.

## P12 Coarse Tune / Transpose (default: 0)

Range: -24 to +24 semitones

Sets the tuning for the CV output in semitone steps. Some synthesizers may be out of adjustment or use a non-standard base tuning, such as the original Minimoog (OV results in an F).

#### P13 Fine Tune (default: 0)

Range: -127 to +127 (approximately a semitone either way)

Sets the fine-tuning for the CV output. All notes are offset by the same amount.

## P14 Scale (default: 0)

Range: -127 to +127

Sets the octave scaling (aka scale width) for the CV output. Use this if your synthesizer is not tracking correctly. Bottom C (note #36) will not move, so tune the C two octaves above that by using this parameter.

# Parameter List – General & Note (contd.)

# P15 CV / Hz Select (default: CV) [CV] 1 Volt per Octave [Hz] Hz per Volt [12] 1.2 Volts per Octave

Sets whether the CV output produces 1V/oct, Hz/Volt or 1.2V/oct control voltage.

# P16 Gate Type (default: g05)

| [g05] | Gate (V-trig) at +5V     |
|-------|--------------------------|
| [g10] | Gate (V-trig) at +10V    |
| [g15] | Gate (V-trig) at +15V    |
| [S]   | S-trig with no pull-up   |
| [S05] | S-trig with +5V pull-up  |
| [S10] | S-trig with +10V pull-up |
| [S15] | S-trig with +15V pull-up |

Sets the Gate type and output / pull-up voltage.

# Parameter List - Aux 1

# P20 Aux 1 Controller (default: 16)

| 0 to 119 | CCs 0 to 119                                          |
|----------|-------------------------------------------------------|
| [Aft]    | Aftertouch                                            |
| [VEL]    | Velocity                                              |
| [Pbd]    | Pitch Bend                                            |
| [off]    | Off (ignores all controllers and outputs Reset Value) |
| [trg]    | Note Trigger                                          |
| [CL1]    | Clock Divider 1                                       |
| [CL2]    | Clock Divider 2                                       |
| [Stt]    | Clock Start / Stop                                    |
| [dtr]    | Drum Trigger                                          |
| [Eg]     | ADSR Envelope                                         |

Sets what Aux 1 will be controlled by.

## P21 Aux 1 Minimum Value (default: 0)

Range: -27 to +100 (approximately -2.7V to +10.0V)

Sets the level for Aux 1 when the controller is at its minimum level.

#### P22 Aux 1 Maximum Value (default: 100)

Range: -27 to +100 (approximately -2.7V to +10.0V)

Sets the level for Aux 1 when the controller is at its maximum level.

Tip: Swap the minimum and maximum values if you need the controller to work backwards.

#### P23 Aux 1 Reset Value (default: 0)

Range: 0 to 127

Sets the value that Aux 1 will reset to at power-on, upon receiving a MIDI Controller Reset command or a new setup being loaded from memory. This is equivalent to a MIDI message of this value being received, so it will be influenced by the minimum and maximum settings above.

## P24 Key Scale to Aux 1 (default: 0)

Range: 0 to 127

Sets the amount of scaled CV that will be added to the Aux 1 output. Use this for synthesizers which lack keyboard filter tracking when being controlled via external CV.

# Parameter List - Aux 1 (contd.)

## P25 LFO to Aux 1 Controller (default: 17)

 0 to 119
 CCs 0 to 119

 [Aft]
 Aftertouch

 [VEL]
 Velocity

 [Pbd]
 Pitch Bend

 [off]
 Off

Sets which MIDI message will control the amount of LFO modulation output on Aux 1.

# P26 LFO to Aux 1 Minimum Value (default: 0)

Range: 0 to 127

Sets the level for LFO to Aux 1 modulation when the controller is at its minimum value, allowing for a base level of modulation to be applied at all times.

## P27 LFO to Aux 1 Maximum Value (default: 64)

Range: 0 to 127

Sets the level for LFO to Aux 1 modulation when the controller is at its maximum value.

Tip: Swap the minimum and maximum values if you need the controller to work backwards.

## P28 LFO to Aux 1 Reset Value (default: 0)

Range: 0 to 127

Sets the amount of LFO to Aux 1 modulation that the PRO SOLO Mk3 will reset to at power-on, upon receiving a MIDI Controller Reset command or a new setup being loaded from memory. Use this if you want a pre-set amount of modulation that can later be turned off using the chosen controller. This is equivalent to a MIDI message of this value being received, so it will be influenced by the minimum and maximum settings above.

## P29 Aux 1 Drum Trigger Note (default: 60)

Range: 0 to 127

Sets which note Aux 1 will respond to if controller is set to Drum Trigger.

# Parameter List - Aux 2

| P30 Aux 2 Controller (default | : 7 | ) |
|-------------------------------|-----|---|
|-------------------------------|-----|---|

| 0 to 119 | CCs 0 to 119                                          |
|----------|-------------------------------------------------------|
| [Aft]    | Aftertouch                                            |
| [VEL]    | Velocity                                              |
| [Pbd]    | Pitch Bend                                            |
| [off]    | Off (ignores all controllers and outputs Reset Value) |
| [trg]    | Note Trigger                                          |
| [CL1]    | Clock Divider 1                                       |
| [CL2]    | Clock Divider 2                                       |
| [Stt]    | Clock Start / Stop                                    |
| [dtr]    | Drum Trigger                                          |
| [Eg]     | ADSR Envelope                                         |

Sets what Aux 2 will be controlled by.

## P31 Aux 2 Minimum Value (default: 0)

Range: -27 to +100 (approximately -2.7V to +10.0V)

Sets the level for Aux 2 when the controller is at its minimum level.

#### P32 Aux 2 Maximum Value (default: 100)

Range: -27 to +100 (approximately -2.7V to +10.0V)

Sets the level for Aux 2 when the controller is at its maximum level.

Tip: Swap the minimum and maximum values if you need the controller to work backwards.

#### P33 Aux 2 Reset Value (default: 127)

Range: 0 to 127

Sets the value that Aux 2 will reset to at power-on, upon receiving a MIDI Controller Reset command or a new setup being loaded from memory. This is equivalent to a MIDI message of this value being received, so it will be influenced by the minimum and maximum settings above.

# P34 Aux 2 Drum Trigger Note (default: 61)

Range: 0 to 127

Sets which note Aux 2 will respond to if controller is set to Drum Trigger.

# Parameter List - Aux 3

#### Aux 3 Controller (default: Velocity) P40 0 to 119 CCs 0 to 119 [Aft] Aftertouch [VEL] Velocity [Pbd] Pitch Bend [off] Off (ignores all controllers and outputs Reset Value) [trg] Note Trigger [CL1] Clock Divider 1 Clock Divider 2 [CL2] [Stt] Clock Start / Stop [dtr] **Drum Trigger** [Eg] ADSR Envelope

Sets what Aux 3 will be controlled by.

## P41 Aux 3 Minimum Value (default: 0)

Range: 0 to +100 (approximately 0V to +10.0V)

Sets the level for Aux 3 when the controller is at its minimum level.

#### P42 Aux 3 Maximum Value (default: 100)

Range: 0 +100 (approximately 0V to +10.0V)

Sets the level for Aux 3 when the controller is at its maximum level.

Tip: Swap the minimum and maximum values if you need the controller to work backwards.

#### P43 Aux 3 Reset Value (default: 0)

Range: 0 to 127

Sets the value that Aux 3 will reset to at power-on, upon receiving a MIDI Controller Reset command or a new setup being loaded from memory. This is equivalent to a MIDI message of this value being received, so it will be influenced by the minimum and maximum settings above.

# P44 Aux 3 Drum Trigger Note (default: 62)

Range: 0 to 127

Sets which note Aux 3 will respond to if controller is set to Drum Trigger.

## P50 LFO Rate / Speed (default: 116 – approximately 6.25Hz)

Range: 0 to 191 (approximately 0.1Hz to 100Hz logarithmic)

Sets the speed of the LFO. The value increment is not calibrated to any specific unit.

## P51 **LFO Waveshape** (default: Triangle)

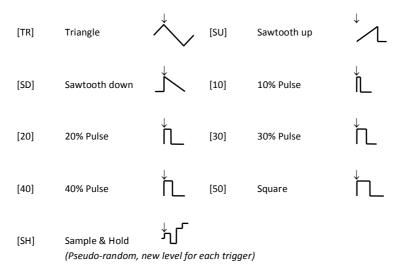

Sets the waveshape of the LFO. All waveshapes modulate CV and/or Aux 1 to any value between 0 to a positive value except triangle, which modulates positive and negative. The downward arrow indicates the default start point, which can be changed with Parameter 53.

# Parameter List - LFO (contd.)

## P52 **LFO MIDI Sync** (default: Off)

Range: [off], 1 to 96.

Sets whether the LFO is synchronised to MIDI clock, and if so, the divide ratio. The LFO waveform will automatically adjust its length so that it will start at the beginning of a bar, and last for whatever musical time it is set for (see below for divide ratios).

A divide ratio can be set so the LFO only re-triggers every so many MIDI clock messages. MIDI sends 24 clocks per quarter note. If divide is set to 1, there will be 1 cycle of the LFO for every 1 MIDI clock. (i.e. 24 cycles per quarter note). If set to 24, there will be 1 cycle of the LFO for every 24 MIDI clocks. (i.e. 1 cycle of the LFO per quarter note).

| Divide ratio |
|--------------|
| 96           |
| 48           |
| 24           |
| 16           |
| 12           |
| 8            |
| 6            |
| 4            |
| 3            |
| 2            |
|              |

Note: It is recommended that you do not use low divide ratios at high clock speeds (particularly 1), and switch LFO Sync off if you are not currently using it.

# P53 LFO Sync Start Point (default: 0)

Range: 0 to 255

Sets where the LFO waveform will start from when MIDI Sync or Key-On Reset is enabled.

#### P54 **LFO Key-On Reset** (default: Off)

Range: Off or On

Sets whether the LFO waveform will reset to its starting point whenever a new note is played.

# Parameter List - Clock

# P60 Clock 1 Divide Ratio (default: d2)

[d2] to [d24] Divide ratio of 2 to 24 (see below) [c24] 24 CPQN

[c48] 48 CPQN

Sets the ratio of incoming MIDI clock messages to outgoing clock pulses.

| Note type                   | Divide ratio | CPQN (clocks per quarter note) |
|-----------------------------|--------------|--------------------------------|
| Crotchets (quarter note)    | 24           | 1                              |
| Crotchet triplets           | 16           |                                |
| Quavers (8th note)          | 12           | 2                              |
| Quaver triplet              | 8            |                                |
| Semiquaver (16th note)      | 6            | 4                              |
| Semiquaver triplets         | 4            | 6                              |
| Demisemiquavers (32nd note) | 3            | 8                              |
| Demisemiquaver triplets     | 2            | 12                             |
|                             |              |                                |

#### P61 Clock 1 Shift (default: 0)

Range: 0 to 255

Sets the number of MIDI clock pulses allowed to pass before Clock 1 starts outputting clock pulses. This setting has no effect when the clock has been started, it only has an effect immediately following a MIDI start or continue command.

#### P70 Clock 2 Divide Ratio (default: d2)

[d2] to [d24] Divide ratio of 2 to 24 (see below)

[c24] 24 CPQN

Sets the ratio of incoming MIDI clock messages to outgoing clock pulses. See divide ratio table above.

# P71 Clock 2 Shift (default: 0)

Range: 0 to 255

Sets the number of MIDI clock pulses allowed to pass before Clock 2 starts outputting clock pulses. This setting has no effect when the clock has been started, it only has an effect immediately following a MIDI start or continue command.

# Parameter List - ADSR Envelope Generator

## P80 **EG Attack Time** (default: 40)

Range: 0 to 127

Sets the time for the attack phase of the ADSR envelope.

## P81 **EG Decay Time** (default: 40)

Range: 0 to 127

Sets the time for the decay phase of the ADSR envelope.

## P82 **EG Attack Time** (default: 64)

Range: 0 to 127

Sets the level the ADSR envelope will sustain at.

This phase will be held if the Sustain Pedal (CC 64) is pressed.

## P83 **EG Release Time** (default: 40)

Range: 0 to 127

Sets the time for the release phase of the ADSR envelope.

# P84 **EG Invert** (default: Off)

Range: Off or On

Sets whether or not the ADSR envelope will be inverted - i.e. envelope will start at its maximum level.

# P85 **EG Reset to Zero** (default: On)

Range: Off or On

Sets whether or not new notes will cause the envelope to reset to its starting point if it has not completed its cycle; otherwise it will continue at its previous level.

# Parameter List - ADSR Envelope Generator (contd.)

## P86 EG Attack Time CC (default: 20)

Range: 0 to 119

Sets which CC will control the ADSR attack time.

#### P87 **EG Decay Time CC** (default: 21)

Range: 0 to 119

Sets which CC will control the ADSR decay time.

### P88 EG Sustain Level CC (default: 22)

Range: 0 to 119

Sets which CC will control the ADSR sustain level.

# P89 EG Release Time CC (default: 23)

Range: 0 to 119

Sets which CC will control the ADSR release time.

# Parameter List - Other

[CL2]

# P90 Socket Select (default: MIDI Thru)

[MO] MIDI Thru (and Out for SysEx program dump)
[S24] Sync 24 (fixed at 24 CPQN)
[CL1] Sync 24 (using Clock Divider 1)

Sync 24 (using Clock Divider 2)

Sets the function of the MIDI Thru / Sync 24 socket.

### P91 SysEx Device Number (default: 1)

Range: 1 to 16

Sets the MIDI SysEx device number for this unit.

#### P92 **Continue = Start** (default: On)

Range: Off or On

Sets how MIDI Continue messages are treated. When turned on, these messages are treated as if they were MIDI Start messages. When turned off, Continue messages will only be treated as Start if immediately preceded by a Song Position Pointer = 0 message. (Some sequencers use this instead of a start message)

Note: This parameter affects the Sync 24 output as well as the Clock Start / Stop Aux Controller.

# Parameter List - Other (contd.)

## P93 **Drum Trigger Length** (default: 80)

Range: 0 to 127 (each increment represents 45.7 µs, for a maximum length of 5.8 ms)

Sets the duration of the output pulse when Drum Trigger is being used as a controller.

## P94 Aux 1 Slew Rate (default: 0)

Range: 0 to 31

Sets the slew rate or granularity of the Aux 1 Controller. This parameter can be used to smooth out a steppy response from CCs at the expense of a time delay.

# P95 Aux 2 Slew Rate (default: 0)

Range: 0 to 31

As above.

### P96 Aux 3 Slew Rate (default: 0)

Range: 0 to 31

As above.

## P97 Program Change Receive Enable (default: Off)

Range: Off or On

Sets whether or not MIDI Program Change messages can be used to change the current Setup.

#### P98 Load Program

Range: 1 to 32

Sets the program to be loaded as the current Setup. Having selected a program to load, hold the SELECT button for approximately 6 seconds until "Lod" appears in the display.

#### P99 Store Program

Range: 1 to 32

Sets the program into which the current setup will be saved. Having selected a program to save to, hold the SELECT button for approximately 6 seconds until "Sto" appears in the display.

# **Factory Defaults**

To reset the PRO SOLO Mk3 to its factory default settings, hold down all three buttons whilst turning on the power. The display will show "Fd" to show that it has been done.

From the factory or following the above reset procedure, programs 1 to 26 are all loaded with the default setup for use with a Roland SH-101. This setup is also suitable for a lot of other standard CV / Gate synthesizers, including the majority of modern equipment.

The following programs for other synthesizers are loaded into the following locations:

| Prog | Synthesizer                                         | Changes from default setup       |
|------|-----------------------------------------------------|----------------------------------|
| #32  | Roland SH-09 (also Moog Prodigy Mk1 w/ Kenton skts) | Gate 15V                         |
| #31  | Minimoog (original model)                           | S-trig, coarse tune -5 semitones |
| #30  | Other Moog                                          | S-trig, coarse tune zero         |
| #29  | Korg MS-10 & MS-20                                  | S-trig, Hz/V                     |
| #28  | Yamaha CS-10                                        | S-trig with 5V pullup, Hz/V      |
| #27  | ARP 2600 (also Odyssey Mk1 w/ Kenton skts)          | Gate 15V, Aux 1 set to Note Trig |

**Note:** A comprehensive list of what settings to use with which synthesizer, as well as the required leads and any other instrument-specific notes can be found on our website at: www.kenton.co.uk/synthselector

# **Check Firmware Version**

To see what version of the firmware your PRO SOLO Mk3 is running, turn on the power whilst holding down the INC button (and keep it held). The four-digit firmware number is displayed as two pairs of digits, with the vertical position of the bar in the left-hand digit representing which is currently being shown.

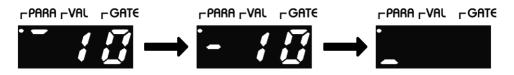

Example: Firmware version v1010

# Firmware Upgrade

If a new version of the firmware is made available, this can be sent to the PRO SOLO Mk3 via MIDI from a computer as a SysEx message. Full instructions will be included in the firmware update zip file.

Note: You need to start transmission of the SysEx file within 20 seconds of P01 appearing on the display at power-on (i.e. as soon as the start-up message has finished scrolling across the display), or else it will be ignored.

The following numbers will show on the display, with the following meanings:

- 2 Data being received
- 3 All received
- 4 CRC check OK, writing firmware
- 5 Successful upgrade

## **WARNING:**

It is essential that power is maintained during the firmware upgrade process. Failure of power during stage 4 will leave the PRO SOLO Mk3 unusable and will require the return of the unit to Kenton.

Once 5 is showing on the display, indicating a successful upgrade, wait 10 seconds and turn off the power. After another 10 seconds, turn the power back on.

If the unit hangs during stage 2, not enough bytes have been received. If 8 shows on the display, the data is corrupt. A possible cause for these is a non-compliant MIDI interface (we have found that some do not transmit SysEx messages properly). Cycle power.

# **MIDI Analyser**

The PRO SOLO Mk3 has a built-in MIDI analyser function. This feature allows you to see what types of MIDI messages are being transmitted by your master keyboard / sequencer, making the PRO SOLO Mk3 a useful diagnostic tool.

To enter Analyser Mode, power on the PRO SOLO Mk3 whilst holding the SELECT button. The display will show "Anl", followed by "rc" when you release the button.

The MIDI analyser has several different modes, each of which will respond to a particular MIDI message or group of messages, and are accessed by pressing or holding the buttons:

| SELECT, short press | [rc] | Receive Channel & Status |
|---------------------|------|--------------------------|
| SELECT, long press  | [PC] | Program Change           |
| DEC, short press    | [nt] | Note Number              |
| DEC, long press     | [nv] | Velocity                 |
| INC, short press    | [Cn] | CC Number                |
| INC, long press     | [Cv] | CC Value                 |

'Receive Channel & Status' will display the channel of the last MIDI message received in the right two digits. The segments of the left digit blink to show incoming MIDI messages:

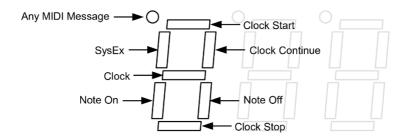

The other modes will simply display across all of the digits the last received MIDI message of the selected type. Pitch Bend and Aftertouch are shown with the CCs, although they are technically a different message type. In all modes, the PARA dot will blink with any MIDI message type.

To exit the MIDI Analyser mode, power the PRO SOLO Mk3 off and on again.

# **MIDI Implementation**

| Message Type                      | Recognised                                                                                                    |
|-----------------------------------|----------------------------------------------------------------------------------------------------|
| Note Number                       | 0 to 127                                                                                                    |
| Note-On Velocity                  | 0 to 127                                                                                                    |
| Note-Off Velocity                 | Not recognised                                                                                                    |
| Pitch Bend                        | 0 to 16383                                                                                                    |
| Aftertouch (Polyphonic)           | Not recognised                                                                                                    |
| Aftertouch (Channel)              | 0 to 127                                                                                                    |
| Control Change (CCs)              | CCs 0 to 119 (user assignable), value 0 to 127                                                                                            |
|                                   | CC 64 (Sustain Pedal) will hold gate and ADSR sustain phase                                                                               |
| Controller Reset (CC 121 = 0)     | Recognised – will set LFO to CV Amount, LFO to Aux 1 Amount, Aux                                                                          |
|                                   | 1, Aux 2 & Aux 3 to their reset values; turn Portamento off (unless set to fixed ON), turn Sustain off, and set Pitch Bend to the centre. |
| All Notes Off (CC 123 = 0)        | Recognised – will clear playing note and note buffer, and turn the                                                                        |
| (also CCs 124 to 127 = 0)         | Gate off.                                                                                                    |
| Program Change                    | 0 to 31 (if enabled)                                                                                                    |
| MIDI Clock, Start, Continue, Stop | Recognised                                                                                                    |
| System Exclusive (SysEx)          | Program Dump Request                                                                                                    |
|                                   | Program Dump                                                                                                    |
|                                   | Firmware Upgrade                                                                                                    |
|                                   | Info Change                                                                                                    |
|                                   | Detailed explanation of SysEx implementation can be found online:                                                                         |
|                                   | www.kenton.co.uk/support                                                                                                    |

# **Specifications**

Power Input 9V DC (regulated or unregulated) – never apply more than 12V

(never use an unregulated supply greater than 9V as unregulated supplies

typically give a higher output than shown)

Power 100mA, 2.1mm plug (centre positive)

MIDI In, Thru (Out) on DIN sockets

Analogue Outputs CV (V/oct, Hz/Volt or 1.2V/oct) on 3.5mm mono jack

Gate (Gate or S-trig) on 3.5mm mono jack

Aux 1 on 3.5mm mono jack Aux 2 on 3.5mm mono jack Aux 3 on 3.5mm mono jack

Digital Outputs Sync 24 on pins 1 & 3 of DIN socket (pin 1 = start/stop, pin 3 = clock)

Weight 210g

Dimensions 140mm x 87mm x 45mm

D to A conversion (main CV) 16-bit D to A conversion (Aux 1 & 2) 12-bit D to A conversion (Aux 3) 10-bit

Non-volatile memory EEPROM (no backup battery required)

Processor 32-bit ARM processor

# Warranty

The PRO SOLO Mk3 comes with a 12 month (from purchase date) back to base warranty, (i.e. customer must arrange and pay for carriage to and from Kenton Electronics).

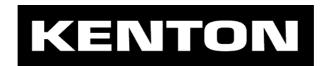

# www.kenton.co.uk

# **Kenton Electronics Limited**

Brookfarm House, Station Road, South Wimbledon, London, SW19 2LP, UK
Tel: +44 (0)20 8544 9200 Fax: +44 (0)20 8544 9300

Firmware version #1010

e. & o. e. © 10<sup>th</sup> November 2018